# **BIDDER RFX USER GUIDE**

## **TABLE OF CONTENTS**

| Welcome to e-Tender                   | 3  |
|---------------------------------------|----|
| Registering on e-Tender               | 4  |
| Updating Company Details              | 9  |
| Selecting Company Preferences         | 11 |
| Changing your Password                | 13 |
| Submitting Queries                    | 14 |
| Participating in a Tender             | 16 |
| Accessing an Edited or Updated Tender | 27 |
| Editing your Bid submission           | 30 |
| Viewing Awarded & Cancelled Tenders   |    |
| Key Things to note                    |    |
| Common Challenges                     | 40 |

# WELCOME TO E-TENDER!

This manual is intended to provide straightforward, detailed guidance on the process to be followed when responding to tenders on the e-Tender platform. It is designed to be simple to use and understood, by breaking the tendering process down into a series of individual procedures with step-by-step instructions.

#### SCOPE:

This Training Guide is intended to provide standard procedures and step-by-step instructions on how to navigate the application and participate in tender events.

#### **CONSTRAINTS:**

e-Tender is fully compatible with a wide range of leading web browsers. We recommend the following browsers that support the application's robust security protocols:

- Google Chrome
- Mozilla Firefox
- Safari

### **REGISTERING ON E-TENDER**

Registering on E-Tender is quick and easy!

To begin logging on using the E-Tender portal link, type in the company's website address in your preferred recommended browser.

The following page will appear on your screen. Select, 'Create an account' as shown below:

|           |                                            | Co-Tender<br>Software As A Service |
|-----------|--------------------------------------------|------------------------------------|
|           | Log In to your account                     |                                    |
|           | Üsername                                   |                                    |
|           | Password                                   |                                    |
|           | Forgot your<br>password? Log in            |                                    |
|           | Not a registered St. re? Create an account |                                    |
|           | VIEW OUR FAQs                              |                                    |
|           | ISTT @ 2015 https://demo.etenderworld.tt/  |                                    |
| ///////// |                                            |                                    |
|           |                                            |                                    |

You will be directed to the 'Register your Organization' page.

On the 'Register your Organization' page, ensure that you read and accept the website's Terms and Conditions. Upon completion, click 'Select to Accept'. You will not be allowed to continue registering if you do not accept the website's Terms and Conditions:

| erms and Conditions   | Company Information                                                   | Account Information                | Security Questions               | Confirmation                |           |
|-----------------------|-----------------------------------------------------------------------|------------------------------------|----------------------------------|-----------------------------|-----------|
|                       | bsite of the Demo Company (Dem<br>s, inter alia, upcoming, current ar |                                    |                                  |                             | nities at |
| Terms and Conditions  |                                                                       |                                    |                                  |                             |           |
|                       |                                                                       |                                    |                                  |                             | -         |
| TERMS AND CONDITIO    | NS                                                                    |                                    |                                  |                             |           |
| 1. Indoduction        |                                                                       |                                    |                                  |                             |           |
|                       | use of Telecommunications Servi<br>e Vendor is governed by the Tern   |                                    |                                  | ww.etender.tstt.co.tt ("the |           |
| (b) These Terms ar    | nd Conditions when accepted by t                                      | he Vendor shall constitute an Ag   | reement between the Vendor an    | d TSTT.                     |           |
| (c) The procureme     | nt process may include an Invitat                                     | ion to Tender ("ITT"), a Request f | or Proposal ("RFP") or a Request | for Quotation ("RFQ").      |           |
| (d) All ITTS, RFPs ar | nd RFQs published by TSTT on the                                      | Website are invitations to treat.  |                                  |                             | •         |

After accepting the Terms and Conditions, you will be directed to the 'Company Information' tab on your screen. Here, you will be required to input basic company information in the blank fields provided as shown below:

| Terms | and Conditions Comp  | any Information | Account Information | Security Questions | Confirmation |
|-------|----------------------|-----------------|---------------------|--------------------|--------------|
|       | -                    |                 |                     |                    | -            |
|       | Organization Name    |                 |                     |                    |              |
|       | Organization Type    | Select Type     |                     |                    |              |
|       | Contact Number       |                 |                     |                    |              |
|       | Organization Address |                 |                     |                    |              |
|       |                      |                 |                     | 4                  |              |

Once you have finished inputting your basic company data on this screen, select the 'Account Information' tab, to begin entering your User account information as shown below:

| rms and Conditions Compan | y Information Account Information | Security Questions | Confirmation |
|---------------------------|-----------------------------------|--------------------|--------------|
| Full Name                 | Full Name                         |                    |              |
| E-mail                    | johndoe@email.com                 |                    |              |
| Username                  | username                          |                    |              |
| Password                  |                                   |                    |              |
| Confirm Password          |                                   |                    |              |
| Upload Company Logo       | Choose Files No file chosen       |                    |              |
| Previous                  |                                   |                    | Nex          |

- Username must not contain any Capital Letters, Special Characters or Spaces.
- Password must contain: 1 Upper Case, 1 Lower Case, 1 Special character, 1 Number and must be a minimum of 8 Characters in length

#### PLEASE NOTE THAT THE USERNAME AND PASSWORD YOU ENTER IN THIS SECTION IS CASE SENSITIVE AND WILL BE REQUIRED TO AUTHENTICATE YOUR ACCOUNT AFTER REGISTRATION FOR FUTURE ENTRY INTO THE SYSTEM.

It is imperative that you secure this information so that no one else can have access to your account. Also, when creating your Username, you are not to include special characters and you are to be mindful of including extra spaces or creating hyphenated usernames. Next, answer 2 of the 5 security questions listed.

| erms and Conditions                | Company Information   | Account Information | Security Questions | Confirmation |
|------------------------------------|-----------------------|---------------------|--------------------|--------------|
| lease answer two questions         | below:                |                     | U                  | 0            |
| What is the name of th<br>you grev |                       |                     |                    |              |
| What is your mother's              | maiden<br>name?       |                     |                    |              |
| Where did you go<br>school/        | o to high<br>college? |                     |                    |              |
| What city were you                 | born in?              |                     |                    |              |
| What was the name of y             | our first<br>pet?     |                     |                    |              |

Once you are comfortable with the information submitted, proceed to the 'Confirmation' tab. Here, select, 'Register E-Tender Account' to complete the process.

| erms and Conditions            | Company Information             | Account Information               | Security Questions                  | Confirmation                                                                    |
|--------------------------------|---------------------------------|-----------------------------------|-------------------------------------|---------------------------------------------------------------------------------|
| )                              | -0                              |                                   | 0                                   | 0                                                                               |
|                                |                                 |                                   |                                     |                                                                                 |
|                                | 1 H                             |                                   |                                     |                                                                                 |
| u have successfully entered    | all required information needed | for the creation of an etender ac | count. If you like to adjust any da | ata, you may so do by returning to any                                          |
|                                |                                 |                                   |                                     | ata, you may so do by returning to any                                          |
|                                |                                 |                                   |                                     | ata, you may so do by returning to any<br>oosing the eTender Online Application |
|                                |                                 |                                   |                                     |                                                                                 |
|                                |                                 |                                   |                                     |                                                                                 |
|                                |                                 |                                   |                                     |                                                                                 |
|                                |                                 |                                   |                                     |                                                                                 |
| o. If you are sure current inf |                                 |                                   | our databases. Thank you for ch     | oosing the eTender Online Application                                           |
|                                |                                 |                                   |                                     | cosing the eTender Online Application                                           |
| o. If you are sure current inf |                                 |                                   | our databases. Thank you for ch     | oosing the eTender Online Application                                           |
| ). If you are sure current inf |                                 | : the button below to register on | our databases. Thank you for ch     | oosing the eTender Online Application                                           |

Once your registration is successful, you will receive the following confirmation:

|                                                                                                    | Contender<br>Software As A Service |
|----------------------------------------------------------------------------------------------------|------------------------------------|
| Success! Successful Registration. A confirmation email was submitted to your email address. Please review to activate account. |                                    |
| Log In to your account                                                                                                    |                                    |
| Usemame                                                                                                    |                                    |
| Password                                                                                                    |                                    |
| Forgot your<br>password? Log in                                                                                                |                                    |
| Not a registered Store? Create an account                                                                                      |                                    |
| VIEW OUR FAQS                                                                                                    |                                    |

Proceed to your email account and verify that you have received the confirmation email. If you do not activate your newly created E-Tender account, you will not be able to access E-Tender. **BE SURE TO CHECK YOUR 'JUNK MAIL' AND 'SPAM' FOLDERS IF YOU HAVE NOT RECEIVED YOUR EMAIL.** 

When you get the email, copy the activation code, and click 'Activate Account'. You will be directed to a screen prompting you to enter your activation code. Once it is entered correctly, you will be prompted to log in using the credentials you entered when creating the account.

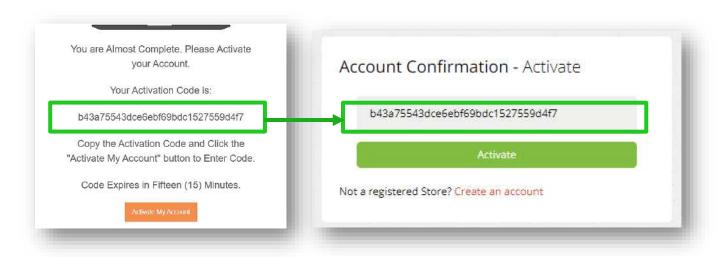

#### CONGRATULATIONS! YOU'VE SUCCESSFULLY CREATED AN ACCOUNT ON E-TENDER!

### **UPDATING COMPANY DETAILS**

At some point, you may need to update your company's business details on E-Tender. These details may include:

- Full Name
- CompanyName
- Contact Number
- Company Address
- Company Logo

To begin editing/updating these details, select as 👔

shown below:

| -lender               | Home a | Dashboard   |                                      |                           |                |                        |          |            |          |                       |          |
|-----------------------|--------|-------------|--------------------------------------|---------------------------|----------------|------------------------|----------|------------|----------|-----------------------|----------|
| jCvendor4             |        |             | TOTAL RFXS<br>2022-03-10<br><b>1</b> | ۲                         | Ð              | History<br>LAST LOGIN  |          | ٠          |          | 40 pm                 | ۲        |
| JCvendor4             | 9      |             | 000                                  |                           |                | March 1, 2022, 1:06 pm |          |            | 0        | 4                     | <b>#</b> |
|                       |        | List of All | DEVe                                 |                           |                |                        |          |            |          |                       |          |
| RFx Options           | •      | LIST OF AIT | REAS                                 |                           |                |                        |          |            |          |                       | 000      |
| 2 Tender Options      | • 5    | how 10      | entries                              |                           |                |                        |          |            |          | Search:               |          |
| Questions             |        | ID .        | REF                                  | Tender                    |                | Date                   | Issued 1 | Expiration | Status 1 | RFx Category          |          |
|                       |        | 445         | EDIT722002232022                     | Security Services         |                | 2022                   | -02-20   | 2022-04-13 | OPEN     | Fabrication           |          |
| h Registration Portal | *      | 453         | EMERSE220203484114                   | PictureTest 2.03.2022     |                | 2022                   | -03-02   | 2022-03-25 | OPEN     | Supplier Pre-Qualific | ation    |
| Contract Portal       | ~      | 459         | TST220903100811                      | Two box                   |                | 2022                   | 03-09    | 2022-03-25 | OPEN     | Systems Furniture     |          |
|                       |        | 279         | TST210107193014                      | Rate Base Test 1.07.2021. |                | 2021                   | -07-01   | 2021-07-01 | CLOSED   | Consultancy           |          |
|                       |        | 280         | TST210107544315                      | Test Rate Base            |                | 2021                   | -07-01   | 2021-07-22 | CLOSED   | Agency Services       |          |
|                       | 3      | 281         | TST210207343412                      | Test Forward Rate Based   | Tender         | 2021                   | -07-02   | 2021-07-09 | CLOSED   | Scrap Sale            |          |
|                       |        | 282         | TST210907423911                      | Fate Base Reverse Auction | n Test 9.07.20 | 2021                   | -07-09   | 2021-07-12 | CLOSED   | Consultancy           |          |
|                       |        | 283         | TST210902134614                      | Test Fixed Rate Reverse A | uction 9,07.20 | 21 2021                | -07-09   | 2021-07-22 | CLOSED   | Consultancy           |          |
|                       |        | 285         | QA211307071808                       | max bid value             |                | 2021                   | -07-13   | 2021-07-31 | CLOSED   | Consultancy           |          |

On your business profile, select, 'Edit Business' to begin the process of editing your company details. You will be directed to the page shown below. Proceed to enter your updated company details.

You can also upload and update your Company logo on this page as well. On the same page entitled 'Business Details', upload and update your logo by selecting 'Choose File'. When you are finished, select, 'Send':

| C-Tender                                                                                                    |                                                                                                    |
|----------------------------------------------------------------------------------------------------|----------------------------------------------------------------------------------------------------|
| Business Details                                                                                                    |                                                                                                    |
| Currendor Currendor Curre | Edit Ducinees Details   Indernation   Vernation   Vernation </th |
|                                                                                                    | Company Address<br>Address<br><b>± Logo Upload</b><br>Select Logo as les quicades to profile<br>Choose File No file chosen                                                                                                    |

### SELECTING COMPANY PREFERENCES

Selecting Preferences is an important step in completing your Company profile. Preferences are general categories of work of interest to your Company. In order to receive email notifications of public tenders on these preferences, select, 'Preferences' on the 'Business Details' screen as shown below:

| ⊙ Prefe                  | rences                       |                |                                                                 |              |                 |        |   |
|--------------------------|------------------------------|----------------|-----------------------------------------------------------------|--------------|-----------------|--------|---|
| JCvendor4     JCvendor4  | TOTAL INACTIVE<br>2022-03-10 | ۲              |                                                                 | ۲            | 6               | :54 pm | ۲ |
| uppler Nevgenori         | 0                            |                | March 1, 2022, 1:06 pm                                          |              | Θ               | 4      | 雦 |
| 안] RFx Options ~         | Cvendoro                     | List of My     | Preferences                                                     |              |                 |        |   |
| 伦 Tender Options ~       | JCvendors<br>JCvendors       | B Paraters 6 1 | Data Collection                                                 |              |                 |        |   |
| 🖬 Questions 🗸 🔛          |                              |                |                                                                 | wices        |                 |        |   |
| 역1 Registration Portal ~ | Tenders Questions            | Edit Prefe     | rences                                                          |              |                 |        |   |
| 🖌 Contract Portal 🗸 🗸    | -                            | Select Your    | Preferences                                                     |              |                 |        |   |
| I Po                     | ferences 🗿                   | List of        | My Preferences                                                  |              |                 |        |   |
|                          |                              | • Hesez        | arch & Data Collection & Agency Services & insura               | nce Services |                 |        |   |
| 🕨 Ed                     | t Password                   |                |                                                                 |              |                 |        |   |
|                          |                              | Edit Pr        | references                                                      |              |                 |        |   |
|                          |                              |                | t Your                                                          |              |                 |        |   |
|                          |                              |                | rrences<br>search & Data Collection, Agency Services, insurance | Services -   |                 |        |   |
|                          |                              |                |                                                                 | und          | ate Preferences |        |   |
|                          |                              |                |                                                                 | Cita         |                 |        |   |

Select the drop-down arrow and all available preferences will appear. Feel free to select multiple preferences of goods and/or services that your Company may be interested in and would like to receive notifications for.

| Contract Portal 🗸 🗸 |                              | Select Your Preferences                                                     |  |
|---------------------|------------------------------|-----------------------------------------------------------------------------|--|
|                     | Profile Hame     Proferences | List of My Preferences                                                      |  |
|                     | Edit Business                | Research & Data Collection     Agency Services     Indurance Services       |  |
|                     | Edit Password                |                                                                             |  |
|                     |                              | Edit Preferences                                                            |  |
|                     |                              | Salart Wair                                                                 |  |
|                     |                              | Preferences Research & Data Collection, Agency Services, Insurance Services |  |
|                     |                              | Update Professors                                                           |  |

| Cuendor     Cuendor     Cuendor | ences                      |          | Equipment Purchase<br>Equipment Disposal Sale<br>Evaluation Services               | Ĵ. |                  |               |   |
|---------------------------------|----------------------------|----------|------------------------------------------------------------------------------------|----|------------------|---------------|---|
| ) JCvendor4 🕞                   | TOTAL ACTIVE<br>2022-03-10 | ۲        | Supply Chain Services                                                              | )  | 7                | 02 pm         | ۲ |
| olier Navigation                | 4                          |          | Security Services                                                                  | -  | 0                | макев 10,2022 | m |
| RFx Options ~                   | Cyllowedors                | List of  | Divil Works                                                                        |    |                  |               |   |
| Tender Options v<br>Questions v | jCvendor4                  | • Resear | Fabrication                                                                        |    |                  |               |   |
|                                 | A Questions                | Edit Pr  | Systems Furniture<br>Scrap Sale                                                    |    |                  |               |   |
| Contract Portal v               |                            |          | Research & Data Collection                                                         | ×  |                  |               |   |
| Prefe                           |                            | Lis      | Agency Services                                                                    | *  |                  |               |   |
| o edit B                        |                            | •        | Advertising Services                                                               |    |                  |               |   |
| Edit P                          | assword                    | Ed       | Maintenance Works<br>Supplier Pre-Qualification                                    | -  |                  |               |   |
|                                 |                            |          | Professional Billing Services                                                      |    |                  |               |   |
|                                 |                            |          | Equipment Lease<br>Research & Data Collection, Agency Services, Insurance Services | -  |                  |               |   |
|                                 |                            |          |                                                                                    |    | date Preferences |               |   |

When you are finished selecting your preferences, select, 'Update Preferences' to save your preference selection.

### CHANGING YOUR PASSWORD

At some point, you may need to update your password details on E-Tender. To do this, select is and select, 'Edit Password':

| Circvendors O Acco  | ount Password                       |                          |            |                                    |       |   |         |          |
|---------------------|-------------------------------------|--------------------------|------------|------------------------------------|-------|---|---------|----------|
| Chendor4            | TOTAL RFXS<br>2022-03-10            | ۲                        | Ð          | History                            | ۲     |   | 7 10 pm | n O      |
| plier Navgation     |                                     |                          | 0          | March 1, 2022, 1:06 pm             |       | Ø | *       | <b>m</b> |
| RFx Options ~       |                                     |                          |            |                                    |       |   |         |          |
| Tender Options 🗸    | JCvendora<br>JCvendora<br>Jovendora |                          | ASSWORD    | ase ensure password is complex end | ough. |   |         |          |
| Questions ~         | A Tenders                           | Old Password             |            |                                    |       |   |         |          |
| Registration Portal | ( Questions                         | Old Passwo<br>New Passwo |            |                                    |       |   |         |          |
| Contract Portal v   |                                     | New Passwo               |            |                                    |       |   |         |          |
|                     | Profile Home                        | Confirm Pass             | word       |                                    |       |   |         |          |
|                     | Preferences                         | Confirm Ne               | w Password |                                    |       |   |         |          |
|                     | dit Rucinest                        |                          |            |                                    |       |   |         | Soud     |
| 🖿 e                 | dit Password                        | 2                        |            |                                    |       |   |         | - Salar  |

Enter your old password and your updated password details in the fields as shown below. Upon completion, select 'Send'. It is important that you remember your new password failure to remember your new password will result in your inability to successfully access to E-Tender.

| Old Password         |  |  |  |  |
|----------------------|--|--|--|--|
| Old Password         |  |  |  |  |
| New Password         |  |  |  |  |
| New Password         |  |  |  |  |
| Confirm Password     |  |  |  |  |
| Confirm New Password |  |  |  |  |

### SUBMITTING QUERIES FOR LIVE TENDERS

If there are any queries or concerns regarding a live/open tender on e-Tender, there is a message portal available for this purpose.

To submit a query regarding a live tender, select 'Questions' and select 'Compose New Query' as shown below. Proceed to fill out the respective fields and once complete, select 'Send Message'.

| -Tender Home & Active   |                |                                     |                |
|-------------------------|----------------|-------------------------------------|----------------|
| Compose New Query       |                |                                     |                |
| JCvendor4 Cr COMPOSE    | 1 Delete Draft |                                     | 🐷 Sond Mexage  |
| Her Newseen             | RFx:           | Nothing polected                    |                |
| RFx Options v Quiread   | Cotegory:      | Nothing selected                    | •              |
| Tender Options 🗸 🖌 Sent | From:          |                                     | α              |
|                         | CC             | odd amail                           |                |
| Questions ^             | Subject:       | Enter Question Subject              |                |
| ompose New Query        | Attachments:   | Choose File No file chosen          |                |
| box                     | B / U          | Ø ⊕ 12+ <mark>A</mark> * ≣ Ξ K* T1* |                |
| nt.                     |                |                                     |                |
| Registration Portal 🗸   |                |                                     |                |
| Contract Portal V       |                |                                     |                |
|                         |                |                                     | 0 😁            |
|                         |                |                                     |                |
|                         | 自 Delete Draft | t .                                 | 🐱 Send Message |

Please note, the following must be observed when using the query portal:

- no personal information
- no tables in free text field
- no upload of documents with special characters
- no special characters in text field and message subject

To view responses to queries submitted after being notified via email, select 'Questions' and select 'Inbox' as shown below:

| JCvendor4 S COMPOSE       | Show 10 entries            |                                           | Seerch:            |    |
|---------------------------|----------------------------|-------------------------------------------|--------------------|----|
| ple/Nexpetion             | ⊒ Inbox                    |                                           |                    | 1  |
| RFx Options 🔷 🕒 Unread 💿  | AVG210405305010            | General - Response Test                   | 2021-05-27 11:45:2 | 20 |
| Tender Options 🗸 🍼 🗲 Sent | Q4210605051515             | 94                                        | 2021-05-20 22:17:0 | 12 |
| Questions •               | Q4213007264310             | Deadline Date - Test                      | 2021-08-03 16:03:0 | 29 |
|                           | QA210605051515             | General - vendor Query                    | 2021-12-06 12:19:0 | 29 |
| ompose New Query          | QA210605051515             | Deadline Date - Extend this Tender Please | 2021-12-05 12:24:1 | 12 |
| NON .                     | QA211512111410             | General-                                  | 2022-02-17 09:58:1 | 14 |
| ert                       | Showing 1 to 5 of 6 entrie | 2                                         | Presous 3 Next     | ŧ  |

Select the question for which you would like to view the Administrator's response.

| -Tende                              | er 💻 | + Active   |              |                        |                                       |                           |                           |   |         |          |
|-------------------------------------|------|------------|--------------|------------------------|---------------------------------------|---------------------------|---------------------------|---|---------|----------|
| C Vendor)                           |      | Sent       |              |                        |                                       |                           |                           |   |         |          |
| and the second second               | •    |            | TOTAL ACTIVE | ۲                      |                                       | tory<br>DGIN              | ۲                         |   | 5:40 am | 1 🔿      |
|                                     |      |            | 4            |                        | March 2,                              | 2022, 4:28 pm             |                           | 0 | 4       | <b>m</b> |
| 2 RFx Options                       |      |            |              |                        | -                                     |                           |                           |   |         |          |
| 2] Tender Options                   |      | is c       | OMPOSE       | Admin Re               | sponse On 27 Aug 2021, 10             | ::43 am                   |                           |   |         |          |
| Questions                           | 4    | 🖴 Inbox 🔝  |              | Ternorrow              |                                       |                           |                           |   |         |          |
| 2) Registration Portal              |      | 🛱 Unread 🚺 |              | то :                   | 6                                     | DensiComp                 | iny   devo@exemierword.tt |   |         |          |
| <ul> <li>Contract Portal</li> </ul> | ~    | ✓ Sent     |              |                        | JECT :                                | When is this 20 Aug 2021. |                           |   |         |          |
|                                     |      |            |              | Good Man<br>When is th | ning<br>vis event scheduled to close? |                           |                           |   |         |          |

### PARTICIPATING IN A TENDER

You will receive an email notifying you that you have been selected to submit a bid for a specific tender, or when a tender within your preferred good of service category is posted. The email will look like the one below. Use the unique Ref# to find the tender in E-Tender.

| Selective Tender - Requesting Proposal 💓 I                             | 10.5                                                                        |                           | ÷ | 12 |
|------------------------------------------------------------------------|-----------------------------------------------------------------------------|---------------------------|---|----|
| #Tender deline - Tender Management, einige ware prototo in<br>In ten # |                                                                             | (11124-1 second day) - Qr |   | ŧ. |
|                                                                        | C-Tender                                                                    |                           |   |    |
|                                                                        |                                                                             |                           |   |    |
|                                                                        |                                                                             |                           |   |    |
|                                                                        |                                                                             |                           |   |    |
|                                                                        |                                                                             |                           |   |    |
|                                                                        |                                                                             |                           |   |    |
|                                                                        | PLEASE BE ADVISED THAT YOU HAVE BEEN<br>SELECTED TO BID FOR SOP191294401612 |                           |   |    |
|                                                                        | Please log into your account to participate.                                |                           |   |    |
|                                                                        | TSTT Internal Set4                                                          |                           |   |    |

When you have successfully logged on to e-Tender, all tenders, both open and closed tenders will be visible on your home screen. If not, feel free to search for the tender using the search box.

| C Vendor                                |    |            | TOTAL RFXS<br>2022-03-11 | ۲                          |                     | N           | ۲          |        | 8:24 am                    | ۲          |
|-----------------------------------------|----|------------|--------------------------|----------------------------|---------------------|-------------|------------|--------|----------------------------|------------|
| () JC vendori                           | 9  |            |                          |                            | March 11, 202       | 2, 6:40 am  |            | o      | 4                          | <b>111</b> |
|                                         |    | List of Al | li RFXs                  |                            |                     |             |            |        |                            | (-)(2)(x)  |
| 2 RFx Options                           | 4  |            |                          |                            |                     |             |            |        |                            |            |
| 2 Tender Options                        | 9  | Show 10    | entries                  |                            |                     |             |            |        | Search:                    |            |
| Questions                               | φ. | ID .       | REF                      | Tender                     |                     | Date Issued | Expiration | Status | I RFx Category             | 11         |
|                                         |    | 445        | ED(1222002232022         | Socienty Services          |                     | 2022-02-20  | 2022-04-13 | OPEN   | Fabrication                |            |
| <ol> <li>Registration Portal</li> </ol> | ×  | 453        | EMERSE220203484114       | PictureTest 2.03.2022      |                     | 2022-03-02  | 2022-03-25 | OPEN-  | Supplier Pre-Qualification | ion.       |
| Contract Portal                         | *  | 458        | EMER5E220303334814       | reverse auction            |                     | 2022-03-03  | 2022-03-31 | OFIN   | Maintenance Works          |            |
|                                         |    | 459        | 151220903100811          | Two box                    |                     | 2022-03-09  | 2022-03-25 | OPEN   | Systems Furniture          |            |
|                                         |    | 269        | 157212806475016          | NIDCO Forward Auction S    | mulation 29.06.2021 | 2021-06-28  | 2021-06-29 | CLOSED | Fabrication                |            |
|                                         |    | 270        | 757212805451421          | Test 2 Forward Action Fixe |                     | 2021-06-28  | 2021-06-30 | CLOSED | Fabrication                |            |

When you have located/selected the tender for which you have been invited or wish to participate in, select it. You will see a screen as shown below. This screen gives you preliminary information on the tender. To view additional details about the tender, select 'View RFP info'. If there is a cost to purchase the tender, it will be displayed here, and you would be required to purchase the tender in order to have access to any additional information/the tender package:

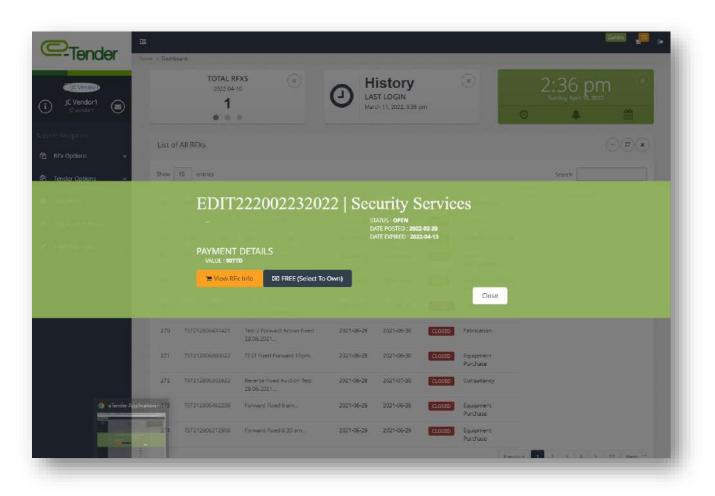

To begin, if there is a cost, you must select 'Purchase RFP (Credit Card)'. If there is no cost, select 'FREE (Select to Own)'. If you have to purchase this tender, the following screen will appear which will prompt you to enter your credit card details:

| 00 22 0                      | REF                                                                                                    |  |
|------------------------------|----------------------------------------------------------------------------------------------------|--|
|                              |                                                                                                    |  |
| Date: Card Genatio           | Andreas 🚺 anticas                                                                                                    |  |
|                              | and an and a second second sec |  |
|                              | iature a                                                                                                    |  |
|                              | A STATE OF A STATE OF A STAT                                                                                                    |  |
| and the second second        | fatternile                                                                                                    |  |
| Erew Silling information     |                                                                                                    |  |
|                              |                                                                                                    |  |
|                              | New Work of the Company of the Company of the Compa |  |
|                              |                                                                                                    |  |
|                              |                                                                                                    |  |
|                              | and the second second se                                                                                                    |  |
| 1.00                         | and the first of Protocol of Control of Control of Cont |  |
|                              |                                                                                                    |  |
|                              | And Annual Contraction (1997)                                                                                                    |  |
|                              |                                                                                                    |  |
|                              | Verified by MasterCard<br>VISA SecureCode                                                                                                    |  |
|                              | Address Accuracy                                                                                                    |  |
| manufactor proceeding of the | and to an an approximate provident provident and the second second provident provident provident and the second provident and the second provident |  |

Once your credit card payment is successful, or you select the 'free to own' option, you will be directed to the following page, confirming successful purchase:

|                        | Hame > Active                                                                                                    |                                                                                                    |                                                                                                |                                                                                                    |                                                          |                                                                                                    |          |
|------------------------|----------------------------------------------------------------------------------------------------|----------------------------------------------------------------------------------------------------|------------------------------------------------------------------------------------------------|----------------------------------------------------------------------------------------------------|----------------------------------------------------------|----------------------------------------------------------------------------------------------------|----------|
| C Vendor               | ⊖ Success                                                                                                    |                                                                                                    |                                                                                                |                                                                                                    |                                                          |                                                                                                    |          |
| JC Vendor1             |                                                                                                    | AL RFXS (x)                                                                                                    |                                                                                                | ۲                                                                                                    | 1                                                        | 0:38 am                                                                                                    | ۲        |
| Navganian              |                                                                                                    | 0.0                                                                                                    | March 11, 2022, 8:25 am                                                                        |                                                                                                    | Ø                                                        |                                                                                                    | <b>6</b> |
| Fx Options 🗸 🗸         | f                                                                                                    |                                                                                                    |                                                                                                |                                                                                                    |                                                          |                                                                                                    | 1<br>1   |
| ender Options 🗸 🗸      | SuccessI RFx Purchase                                                                                                    | was successful. A confirmation er                                                                                          | mail was sent to your account's email.                                                         | Please review for link to o                                                                                                    | nline receipt                                            |                                                                                                    | ×        |
|                        | List of All My Purcha                                                                                                    | ased RFXS                                                                                                    |                                                                                                |                                                                                                    |                                                          |                                                                                                    |          |
| uestions 👻             |                                                                                                    |                                                                                                    |                                                                                                |                                                                                                    |                                                          | (                                                                                                    | .)@(x)   |
| egistration Portal 🛛 👻 | Show 10 entries                                                                                                    |                                                                                                    |                                                                                                |                                                                                                    |                                                          |                                                                                                    |          |
|                        |                                                                                                    |                                                                                                    |                                                                                                |                                                                                                    |                                                          |                                                                                                    |          |
| ontract Portal 🗸 🗸     |                                                                                                    |                                                                                                    |                                                                                                |                                                                                                    |                                                          | Search:                                                                                                    |          |
| ontract Portal 🔍       | REF                                                                                                    | Tonder                                                                                                    | C Date Issued                                                                                  | Expiration                                                                                                    | Status                                                   | Search:                                                                                                    | 10       |
| ontract Portal 👻       |                                                                                                    | Tender<br>IC Rev Auc                                                                                                    | Date Issued 2022-03-01                                                                         | 2022-03-01 13:14:00                                                                                                    | Closed                                                   |                                                                                                    | ę.       |
| ontract Portal 🗸 🗸     | REF                                                                                                    |                                                                                                    |                                                                                                |                                                                                                    |                                                          | . Туре                                                                                                    | 12       |
| ontract Portal 🔍       | REF<br>MARK220103590513                                                                                                    | IC Rev Auc                                                                                                    | 2022-03-01                                                                                     | 2022-03-01 13:14:00                                                                                                    | Closed                                                   | Type<br>Equipment Lease                                                                                                    | 14       |
| ontract Portal v       | REF<br>MARK220103550513<br>EMERSE2220024613                                                                                                    | IC Rev Auc<br>Test GG                                                                                                    | 2022-03-01<br>2022-02-22                                                                       | 2022-03-01 13:14:00<br>2022-02-22 14:00:00                                                                                                    | Closed                                                   | Equipment Lease<br>Systems Furniture                                                                                            |          |
| ontract Portal v       | REF<br>MARK220103590513<br>EMERSE222202024613<br>Q4220802102609                                                                                                    | JC Rev Auc<br>Test GS<br>Test 8.02.2022                                                                                    | 2022-03-01<br>2022-02-02<br>2022-02-03                                                         | 2022-03-01 13:14:00<br>2022-02-02 14:00:00<br>2022-02-09 09:24:00                                                                                             | Closed<br>Closed<br>Closed                               | Equipment Lease<br>Systems Furniture<br>Supply Chein Services                                                                   | R        |
| untract Portal 🗸 🗸     | REF.           MARK220103590513           EMERSE22202024613           Q4220802103609           MARK222701375113                                                                                   | IC Rev Auc<br>Test GS<br>Test 8 02 2022<br>Provision of Commercial Equipment                                               | 2022-03-01<br>2022-02-22<br>2022-02-28<br>2022-01-27                                           | 2022-03-01 13:14:00<br>2022-02-02-02-02-02<br>2022-02-02-02-04-04:00:00<br>2022-02-02-02-02-04:00:00                                                          | Closed<br>Closed<br>Closed<br>Closed                     | Type<br>Equipment Lease<br>Systems Furniture<br>Supply Chein Sendces<br>Equipment Purchase                                      | 8        |
| untract Portal 🗸       | RE<br>MARC220103590513<br>EMERSE22202024413<br>Q4220803160609<br>MARC222701325113<br>MIG222501352213                                                                                              | JC Rev Aus<br>Test GG<br>Twis 8 62 2022<br>Provision of Commercial Equipment<br>Reverse auction Test GG 25:01:2021         | 2022-03-01<br>2022-02-22<br>2022-02-28<br>2022-01-27<br>2022-01-27<br>2022-01-23               | 2022-03-01 13:14:00<br>2022-02-20 14:00:00<br>2022-02-20 14:00:00<br>2022-01-27 14:00:00<br>2022-01-27 14:00:00<br>2022-01-25 13:35:500                       | Closed<br>Closed<br>Closed<br>Closed<br>Closed           | Type<br>Equipment Lease<br>Systems Furniture<br>Supply Chein Sendeec<br>Equipment Purchase<br>Consultancy                       | 8        |
| untract Portal 🔍       | REF           MARK2220103590513           EMERSE222202024613           Q4220803160509           MARK222701125113           MARK222701125113           MARK22250135213           EMERSE22401152100 | JC Rev Aus<br>Test GG<br>Twis 8 82 2022<br>Provision of Commercial Equipment<br>Reverse auction Test GG 25-01-2021<br>Tass | 2022-03-01<br>2022-02-22<br>2032-02-28<br>2032-01-27<br>2022-01-27<br>2022-01-23<br>2022-01-24 | 2022-03-01 13:14:00<br>2022-03-21 14:01:00<br>2022-03-29 09:24:00<br>2022-01-27 14:01:00<br>2022-01-27 14:01:00<br>2022-01-25 13:35:50<br>2022-01-25 13:35:50 | Closed<br>Closed<br>Closed<br>Closed<br>Closed<br>Closed | Type<br>Equipment Loss<br>Systems Furniture<br>Subply Chain Sendeec<br>Equipment Furchase<br>Consultancy<br>Adventising Sendees | 8        |

To find your purchased tender, click RFX Options in the navigation pane to the left of the page and click My Purchased RFXs.

|                                     | • | My Pur     | chased RFxs              |                     |                  |                         |            |        |                    |                       |
|-------------------------------------|---|------------|--------------------------|---------------------|------------------|-------------------------|------------|--------|--------------------|-----------------------|
| A CONTRACTOR OF THE OWNER           | 3 |            | TOTAL RFXS<br>2022-03-11 | ۲                   | 9                |                         | ۲          |        | :39 am             | ۲                     |
|                                     |   |            | 1                        |                     | e                | March 11, 2022, 8:25 am |            | 0      | ay, March 11, 2022 | <b>m</b>              |
| 쉽는 RFx Options<br>옙 Tender Options  | • | List of My | y RFXs                   |                     |                  |                         |            |        | C                  | <b>x</b> ( <b>0</b> ) |
| Questions                           | * | Show 10    | entriez                  |                     |                  |                         |            |        | Search:            |                       |
| (2) Registration Portal             |   | ID .       | REF                      | Tender              |                  | Date Issued             | Expiration | Status | Resend Invoice     | 4                     |
| <ul> <li>Contract Portal</li> </ul> |   | 453        | EMERSE220203484114       | PictureTest 2.03.20 | 22               | 2022-03-02              | 2022-03-25 | OPUN   | 0                  |                       |
|                                     |   | 450        | MARK220103590513         | JC Rex Aut          |                  | 2022-03-01              | 2022-03-01 | CLOSED | 3                  |                       |
|                                     |   | 446        | EMERSE222202024613       | Test GG             |                  | 2022-02-22              | 2022-02-22 | CLOSED | o                  |                       |
|                                     |   | 441        | QA220802102609           | Test 8.02.2022      |                  | 2022-02-08              | 2022-02-09 | CLOSED | 0                  |                       |
|                                     |   | 433        | MARK222701375113         | Provision of Comm   | iercial Equipmen | 2022-01-27              | 2022-01-27 | CLOSED | ø                  |                       |
|                                     |   | 426        | WG222501352213           | Reverse auction Te  | st GG 25/01 2021 | 2022-01-25              | 2022-01-25 | CLOSED | o                  |                       |
|                                     |   | 425        | EMERSE222401152109       | Test                |                  | 2022-01-24              | 2022-01-24 | CLOSED | ø                  |                       |

The following screen would appear.

| -Tender            | 4                    |                                          | LAST LOGIN                |                                                  |                |                  | Sunday April 1 2022           |          |
|--------------------|----------------------|------------------------------------------|---------------------------|--------------------------------------------------|----------------|------------------|-------------------------------|----------|
|                    |                      |                                          | April 10, 2022, 2-1       | 3 pm                                             |                | 0                | 4                             | <b>*</b> |
| ) JC Vendor1       | List of My RFXs      |                                          |                           |                                                  |                |                  |                               |          |
| de l'espire        | Show 10 entries      |                                          |                           |                                                  |                |                  | Saarche                       |          |
| RFx Options 🛛 🛩    | ID REF               | Tender                                   | Date Issued               | Expiration                                       | Status         | 4 Resend Invoice | Showing 1 to 10 of 71 entries |          |
| Tender Options 🗸 🗸 | 445 ED0222002232022  | Security Services                        | 2022-02-20                | 2022-04-13                                       | and the second | ~                |                               |          |
|                    |                      |                                          |                           |                                                  |                |                  |                               |          |
|                    |                      |                                          | DATE P<br>20<br>DATE E    | : OPEN<br>151111 : 2022-02:<br>OPECT: : 2022-04: |                |                  |                               |          |
|                    | RFx S<br>Webs        |                                          | DATE P<br>20              | 057770 2022-02-                                  |                |                  |                               |          |
|                    | RFx S<br>କାସ<br>& ଧ  |                                          | DATE P<br>20<br>DATE E    | 057770 2022-02-                                  |                | 19<br>20<br>20   |                               |          |
|                    | RFx S<br>କାସ<br>& ଧ  | - SOTTO<br>pload Tender Te View RFx Info | DATE P<br>20<br>DATE E    | 057770 2022-02-                                  |                | Close            |                               |          |
|                    | RFx S<br>With<br>& U | HOTTE<br>pload Tender<br>nd Invoice      | ратер<br>20<br>рате<br>13 | 057770 2022-02-                                  |                | Close            |                               |          |

From here you can:

- 1. Resend your invoice to the email address associated with your email account
- 2. View RFP details to access the description, download documents or view your receipt
- 3. Upload your tender response
- 1. To resend the invoice, click on the Resend Invoice button

The following pop-up will appear on screen

| Invoice was resent | ×. |
|--------------------|----|
|                    | ОК |
|                    |    |

You will then receive another email confirming purchase of tender

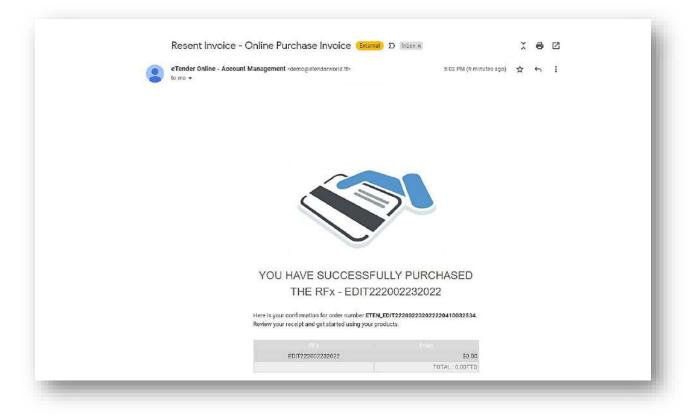

2. To see the details of this tender and to download tender documents/package, click the, 'View RFP Info' button

On this screen you will see the following:

- The 'Download' button- This contains all pertinent documents related to the tender which you should download and review before submitting your bid
- A countdown timer which lets you know how much time (days and hours) there is left before the tender closes
- A list of all your previously purchased RFx's
- Online receipt to the bottom right of the page

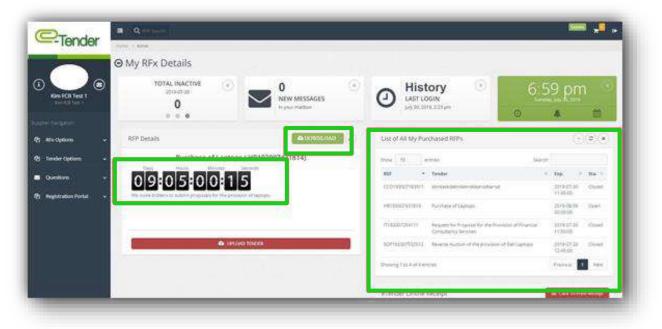

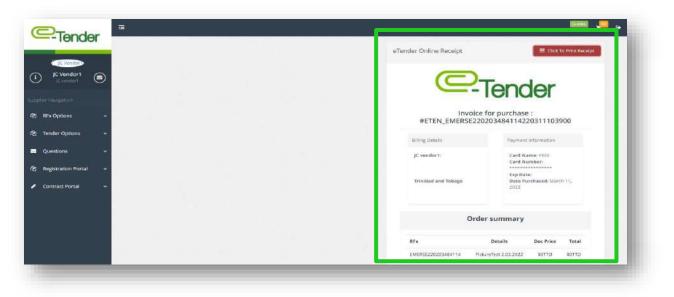

3. Once you have downloaded all required documents, select 'Upload Tender' as shown below or from the pop-up banner

| P-Tender            | e i Adre       |                         |                   | _  |                       |                                                          |                     |                        |             |
|---------------------|----------------|-------------------------|-------------------|----|-----------------------|----------------------------------------------------------|---------------------|------------------------|-------------|
|                     | My RFx Details |                         |                   |    |                       |                                                          |                     |                        |             |
| Kim FCB Test 1      | TOTAL INACTIVE | •                       | 0<br>NEW MESSAGES | ۲  | () Hist               | GIN                                                      | 6:5                 | 9 pn                   | n G         |
| lertile-poor        |                |                         | In your interbox  |    | [-4/ 10/ 20           | 9, 220 pm                                                | 0                   | *                      | 10          |
| RX Options v        | RFP Details    |                         | DOWNLOAD          | 10 | List of All My Pur    | chased RFPs                                              |                     | 9                      |             |
| Tender Options 🗸    |                | aptops ( HR19300        | 07431814)         |    | 2504 (10)             | raqui.                                                   | Search              |                        |             |
| Questions v         | DO DE DO       | .616                    |                   |    | #EF -                 | Tender                                                   | 18                  | Dep. 1                 | Re. 1       |
| Registration Portal |                | the provider of tapeops |                   |    | 000110007-83611       | metanonetandolarsharsa                                   |                     | 3019-07-00<br>11-45-00 | Cloper      |
|                     |                |                         |                   |    | HB193007231314        | Kathate of Gaption                                       |                     | 2019-08-09<br>00:00:00 | Queri       |
|                     |                |                         |                   | _  | /1142007254111        | Answers for Proposal for the Pro<br>Consultancy Services | vision of Financial | 2019 07-20<br>11 55:50 | .Cosed      |
|                     |                | A URAND TOHON           |                   |    | 50P-92007552512       | Reverse Aution of the provision                          | of Dell Lephone     | 2019-07-20<br>12-45:50 | Cund        |
|                     |                |                         |                   |    | Showing 1 to 4 of 4 m | tio)                                                     |                     | tresco 🛔               | Not         |
|                     |                |                         |                   |    | eTender Online I      | Receipt                                                  |                     | Cita To Pr             | ere Receipt |

| -Tender         |                 | 4                         | LAST LOGIN                          |                                          |        |                | 5 20 pm                      |          |
|-----------------|-----------------|---------------------------|-------------------------------------|------------------------------------------|--------|----------------|------------------------------|----------|
| C Wender        |                 |                           | April 10, 2022, 2                   | 23.µm.                                   |        | 0              |                              | <b>*</b> |
| ) JC Vendort 🛞  | List of My RFXs |                           |                                     |                                          |        |                |                              | 088      |
| ner hangarise   | Size 10 entres  |                           |                                     |                                          |        |                | Search:                      |          |
| REX Options 🛛 👻 | ID REF.         | Tender                    | Date Issued                         | Expiration                               | Status | Resend Involce | Source 1 to 10 of 71 errores |          |
| Tender Options  | 445 40(122200)  | 1777777 Security Services | 2023-02-20                          | 2022-04-12                               | Brauli | _              |                              |          |
|                 |                 | EDIT222002232             |                                     |                                          |        |                |                              |          |
|                 |                 | EDIT2220022320            | STATU<br>DATE 1<br>20               | Services<br>5: Open<br>POSTED : 2022-03- |        |                |                              |          |
|                 |                 | EDIT2220022320            | STATU<br>DATE 1<br>28<br>DATE 1     | 15 : OPEN<br>POSTED : 2022-02-           |        |                |                              |          |
|                 |                 |                           | STATU<br>PATT<br>20<br>DATT 1<br>13 | 15 : OPEN<br>POSTED : 2022-02-           |        |                |                              |          |
|                 |                 | RFx STORE DETAILS         | STATU<br>PATT<br>20<br>DATT 1<br>13 | 15 : OPEN<br>POSTED : 2022-02-           |        | Close          |                              |          |

The following page will appear. Here, you must accept the that you agree and understand the posted disclaimer in order to participate in the tender. If you do not accept, you would not be able to move further in the process and participate in the tender. Once you have selected the disclaimer as shown below, select, 'Next'.

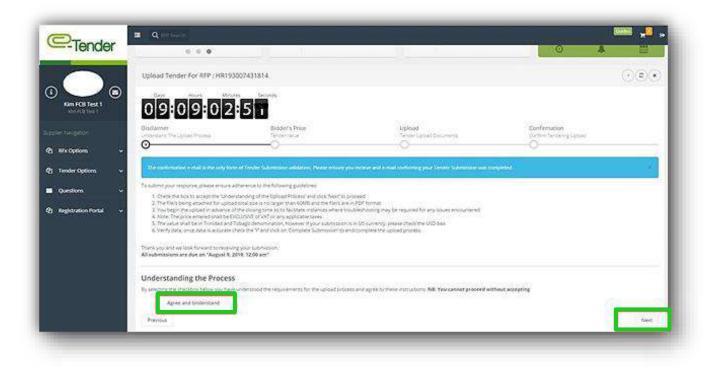

You will be directed to the following page as shown below: Proceed to enter your price in figures. Once you are finished, select 'Next'.

| C-Tender                            | Hume > Active                               |                                |                                        |                                        |                                                                                                    |
|-------------------------------------|---------------------------------------------|--------------------------------|----------------------------------------|----------------------------------------|----------------------------------------------------------------------------------------------------|
| C Vendor)                           | ⊖ Uploaded Tenders                          |                                |                                        |                                        |                                                                                                    |
| i JC Vendor1                        | TOTAL INACTIVE<br>2022-03-11                | •                              |                                        | ۲                                      | 12:43 pm                                                                                                    |
|                                     | 0                                           |                                | March 11, 2022, 10:38 am               | 0                                      | <ul> <li>The system of the system of the</li></ul> |
| 션] RFx Options 🗸 🗸                  | Upload Tender For RFx : T                   | 7220002100911                  |                                        |                                        |                                                                                                    |
| අල Tender Options 🗸 🗸               | opidad tender For RFX . 1                   | 51220903100811                 |                                        |                                        |                                                                                                    |
| 🖂 Questions 🗸 🗸                     | Days Hours Minute                           | s Seconds                      |                                        |                                        |                                                                                                    |
| 원) Registration Portal 🗸 🗸          | 13:22:22                                    | 29                             |                                        |                                        |                                                                                                    |
|                                     | Disclaimer<br>Understand The Upload Process | Bidder's Price<br>Tencer Value | Technical<br>Upload Technical Document | Financial<br>Uplase Financial Document | Confirmation<br>Confirm Tendenry Uplead                                                                                                    |
| 🖌 Contract Portal 🛛 🗸               | Ø                                           | 0                              | 0                                      |                                        | ~                                                                                                    |
| <ul> <li>Contract Portal</li> </ul> |                                             | 0                              | 0                                      |                                        | ⊙тю                                                                                                    |

You will then be required to upload all required documents, in PDF format ONLY, as specified in the RFP Documents or Instructions to Bidders. To upload documents, select the field as shown below:

|                       |   |                                                  | linutes Seconds                                 |                           |                           | (C)                      |
|-----------------------|---|--------------------------------------------------|-------------------------------------------------|---------------------------|---------------------------|--------------------------|
|                       |   | 13220                                            | 3:58                                            |                           |                           |                          |
| RFx Options           |   | lisclaimer                                       | Bidder's Price                                  | Technical                 | Financial                 | Confirmation             |
| ] Tender Options      | ~ | O                                                | Tender Value                                    | Upload Technical Document | Upload Financial Document | Confere Tendening Upload |
| Questions             |   |                                                  |                                                 |                           |                           |                          |
| B Registration Portal |   | Technical Files     Upload files. Ensure file is | Upload<br>only PDF. Total size of files must be | e less than do Hp.        |                           |                          |
| Registration Portai   |   |                                                  |                                                 |                           |                           |                          |
| Contract Portal       | * |                                                  |                                                 |                           |                           |                          |
|                       |   |                                                  |                                                 |                           |                           |                          |
|                       |   |                                                  |                                                 |                           |                           |                          |
|                       |   |                                                  | _                                               | Duran Elan                |                           |                          |
|                       |   |                                                  | -                                               | Drop files to             | o upioaa                  |                          |
|                       |   |                                                  |                                                 | (or click)                |                           |                          |
|                       |   |                                                  |                                                 |                           |                           |                          |
|                       |   |                                                  |                                                 |                           |                           |                          |
|                       |   |                                                  |                                                 |                           |                           |                          |
|                       |   |                                                  |                                                 | A.C. 1977                 |                           |                          |
|                       |   |                                                  |                                                 |                           |                           |                          |
|                       |   |                                                  |                                                 |                           |                           |                          |

You must upload required documents to this section. If you do not upload the documents as requested by the organization, you will not be able to complete the bid submission process. A successful document upload looks like this:

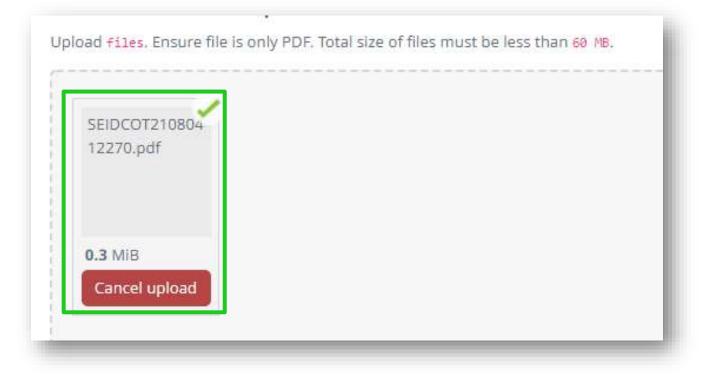

Once you are finished, select, 'Next':

Please note, that when uploading a submission, kindly ensure:

| Kan FCR Test 1        | Disclament<br>Universited The Laboratoria | Bidder's Price<br>Noteer Totus                      | Uplant<br>Textor chart theorem<br>O | Continuation<br>Continuit Terroring Lipitant |         |
|-----------------------|-------------------------------------------|-----------------------------------------------------|-------------------------------------|----------------------------------------------|---------|
|                       | + Upload Files                            | formation of their music because of them and inter- |                                     |                                              |         |
| NFs Options -         | Same -                                    |                                                     |                                     |                                              |         |
| Tender Options v      | Sarayee<br>Bacarreet 4,000                |                                                     |                                     |                                              |         |
| Questions +           | 82.1 VIII                                 |                                                     |                                     |                                              |         |
| Registration Fortal + | Canadighted                               |                                                     |                                     |                                              |         |
|                       |                                           |                                                     |                                     |                                              |         |
|                       |                                           |                                                     |                                     |                                              |         |
|                       |                                           |                                                     |                                     |                                              |         |
|                       | Tanana Salata (                           |                                                     |                                     |                                              |         |
|                       | Prevident                                 |                                                     |                                     |                                              | L'hiert |

- The size of the total files is no larger than the displayed maximum size threshold
- The files are in PDF format only
- You begin the upload in advance of the closing time so to facilitate troubleshooting if you experience any issues
- There are no special characters in the document names

Once you have finished uploading your bid submission, you will be directed to the following final page:

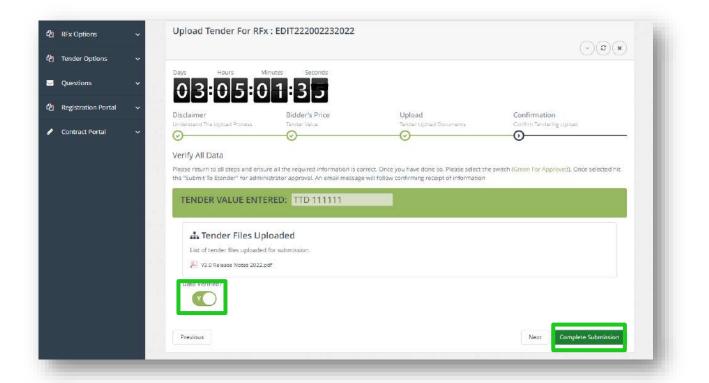

You will be instructed to verify that all the information submitted and uploaded to your bid submission is complete and correct. To do so you can select the 'Previous' tab to navigate back through each section. Once you are comfortable with the information:

- Select the 'Data Verified' tab so that it turns Green
- Select 'Complete Submission'

If a document is not uploaded or the data verification toggle is not changed to 'Y' (yes), the application will not allow you to submit the tender response.

After completing submission, you will receive an on-screen message and an automatic email confirming the submission was uploaded successfully.

| C Vendori<br>JC Vendori<br>Supplier Navgeston<br>CI RFX Options ~<br>CI Tender Options ~ | Adare ploaded Tenders TOTAL ACTIVE 2022 49-11 4 C C C C C C C C C C C C C C C C C C | Piday Marth 11, 2022 |
|------------------------------------------------------------------------------------------|-------------------------------------------------------------------------------------|----------------------|
|                                                                                          | anagement «demogletenderword d.t»                                                   |                      |

CONGRATULATIONS! YOU'VE SUCCESSFULLY SUBMITTED A TENDER RESPONSE!

### ACCESSING AN EDITED OR UPDATED TENDER

From time to time, the Organization may edit/update live or existing tenders with new information such as addendums, closing date and time extensions or include additional documents as part of the tender package.

If a live tender in which you have participated in has been updated/edited, you will receive the following email:

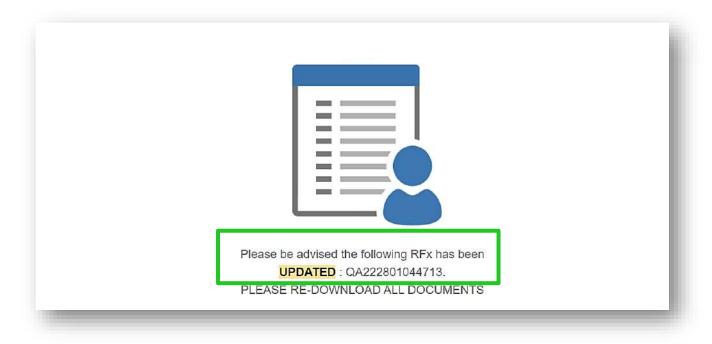

To access the edited tender to view the new/additional documents added to the tender log in to your E-Tender account and under 'RFx Options' select 'My Purchased RFx's' as shown below. Select the tender that was edited as outlined by the email.

| Test Company D          | -    |                     |   |                                                    |   |             |              |          |
|-------------------------|------|---------------------|---|----------------------------------------------------|---|-------------|--------------|----------|
| i) Test Company 1       | Show | 10 entries          |   |                                                    |   |             | Search:      |          |
|                         | ID 🕸 | REF                 | 9 | Tender                                             | 9 | Date Issued | Expiration © | Status 🗘 |
| plier Navigation        | 112  | Fin200705081010     |   | ABL #1234- Request for the Provision of Laptops fo |   | 2020-05-07  | 2020-05-07   | CLOSED   |
| ] RFx Options           | 111  | IT200605220110      |   | UTT 001- Request for Proposal for the Provision of |   | 2020-05-06  | 2020-05-06   | CLOSED   |
| ist of All RFxs         | 109  | Fin200405124616     |   | Testing 04/05/2020                                 |   | 2020-05-04  | 2020-06-06   | OPEN     |
|                         | 98   | HR200104375708      |   | APRIL TESTING KMC OE                               |   | 2020-04-01  | 2020-04-01   | CLOSED   |
| My Purchased RFxs       | 99   | Fin200104372209     |   | April Testing New KMC TE                           |   | 2020-04-01  | 2020-04-01   | CLOSED   |
| Tender Options 🗸 🗸      | 100  | PREQFin200104513617 |   | test                                               |   | 2020-04-01  | 2020-04-23   | CLOSED   |
|                         | 93   | MARK203103375715    |   | Testing KMC 31.03.2020 TE                          |   | 2020-03-31  | 2020-03-31   | CLOSED   |
| i Questions 🗸 🗸         | 94   | SAN203103580016     |   | Testing KMC 31.03.2020 OE                          |   | 2020-03-31  | 2020-03-31   | CLOSED   |
| Registration Portal 🗸 🗸 | 95   | SAN203103352016     |   | TESTING NEW NEW KMC OE                             |   | 2020-03-31  | 2020-03-31   | CLOSED   |
|                         | 96   | MARK203103082516    |   | TESTING NEW NEW KMC TE                             |   | 2020-03-31  | 2020-03-31   | CLOSED   |

The following page will appear. Select 'View RFP Info' as shown below:

| Test Company 1   | Muse 10 Prices      |                                 |                                | Seatt         |                  |
|------------------|---------------------|---------------------------------|--------------------------------|---------------|------------------|
| ) Test Company 1 | in tref             | Tandar                          | 1 Date ferweit                 | 5 Expiration  | Suma + Type I    |
|                  | Fin2004(            | 5124616   Testing 04/05/2       | 020                            |               |                  |
|                  | Two trendspe Test 1 | STATUS: OPEN                    |                                |               |                  |
|                  |                     | DATE POSTED : Mon<br>May 4 2020 | DAIT CRIMED Set.<br>Jun 6 2920 |               |                  |
|                  | PAYMENT DET/        |                                 |                                |               |                  |
|                  | VALUE : BR.00 TTO   |                                 |                                |               |                  |
|                  | 🕹 Upicad Tender     | M Several Press                 | Close                          |               |                  |
|                  | 21: SAN120525412(14 | Tentra Testing Kint.            | 2019-05-05                     | 2014/04/25    |                  |
|                  | 22. CMIRINGHOATTA   | TELEVIS TWO DIVISION STRAL      | presente.                      | 2110-05       | (1111)           |
|                  |                     |                                 |                                | Personal Ball | 2 3 3 1 4 1 here |

You will be directed to the following page:

|                         | ⊖ My RFx Details          |                       |                       |                                |                        |                            |           |
|-------------------------|---------------------------|-----------------------|-----------------------|--------------------------------|------------------------|----------------------------|-----------|
| ) Test Company 1        | 2620-05-07                | •<br>•                |                       | $\odot$                        | 7:3                    | 1 pm                       | ۲         |
| plan Navigation)        | 7                         | ~                     | May 7, 2020, 10:12 an | n                              | 0                      | *                          | <b>6</b>  |
| ] RFx Options 🗸 👻       | 1                         |                       |                       |                                |                        |                            |           |
| ) Tender Options 🖂 🗸    | RFP Details               | <b>&amp;</b> DOWNLOAD | <b>0</b> (-) U        | st of All My Purc              | nased RFPs             | $\odot$                    | © 🗙       |
| Questions ~             | Testing 04/05/2020 ( Fin2 | 00405124616)          | ,                     | NEF                            | Tender                 | Đợ.                        | Sta.      |
| ] Registration Portal 🗸 | Testing 0405/2020         |                       |                       | CH192808304518                 | Two Envelope Test I    | 2019-<br>08-28<br>19:00:00 | Closed    |
|                         | UPLOAD TEND               | ER                    |                       | 1193008561109                  | Two Envelope Test 2    | 2019-<br>08-30<br>09:15:00 | Cosed     |
| D English We            |                           |                       | 3                     | 09190309042120                 | Testing Testing 123    | 2019-<br>09-03<br>20:25:00 | Gosed     |
|                         |                           |                       |                       | and an operation of the second | The state of the state | 2010                       | Process 1 |

Select the 'Download' tab as shown below and you will be able to access and re-download any additional documents posted by the organization. Also, if there are any new updates posted on the tender it will be posted under the 'RFP Details' field highlighted below:

| Test Company 1     Test Company | TOTAL INACTIVE      | 0                  | History<br>LAST LOGIN<br>May 7, 2020, 10:12 am |
|---------------------------------|---------------------|--------------------|------------------------------------------------|
| 2 RFx Options 🗸 🗸               | 000                 |                    |                                                |
| 2 Tender Options 🗸 🗸            | RFP Details         | 💩 DOWNLOAD         | List of J                                      |
| ☑ Questions ~                   | Testing 04/05/2020  | ple document 5.pdf | REF                                            |
| 🖞 Registration Portal 🗸 🗸       | resultg on our 2020 |                    | ТСН1928                                        |
| —                               | UPLOAD TENDER.      |                    | 1719300                                        |

You are free to edit your bid submission as many times as you want before the closing date and time of the tender. Please note that the price and all documents need to be resubmitted as the current submission replaces the previous one.

To edit your bid submission, select 'RFx Options', then select 'My Purchased RFx's' as shown below:

| (i) 🔛 🛛             | TOTAL INACTIVE           | 9 |                   | 0<br>NEW MESSAGES |   | ۲           | 9 |     |                      |     | ۲      |     | 7:35             | pm      | 10   |
|---------------------|--------------------------|---|-------------------|-------------------|---|-------------|---|-----|----------------------|-----|--------|-----|------------------|---------|------|
|                     | 0                        |   |                   | tryour marbox     |   |             | ~ |     | 616, 7025, 11:47 are |     |        | . 3 | o 🎄              |         | 幽.   |
| ter the second      | Lint of AE REPs          |   |                   |                   |   |             |   |     |                      |     |        |     |                  | $\odot$ | ۲    |
| and All Dra         | Shie 12 armii            |   |                   |                   |   |             |   |     |                      |     |        |     | laws:            |         |      |
| Wy Purchased RPus   | 0 + NP                   | + | Tester            |                   | 4 | Data linear |   | 1.0 | iplostan (           | 1.S | Status | . 8 | турія            |         | 1.8  |
|                     | .a 10A20025294211        |   | Tetal Tetale/ 123 | - 18 -            |   | 2020-02-06  |   | 20  | 03-04-23             |     |        |     | Transy Sylpheret |         |      |
| Tender Options 🔍 🗸  | 8 SCM0010014293718       |   | Tost.             |                   |   | 2020-01-10  |   | 20  | igo-on-oil           |     | (DAME) |     | SumigSpipmait    |         |      |
| Questions -         | Shawing the End Enverses |   |                   |                   |   |             |   |     |                      |     |        |     | Poe              | dent 1  | hiel |
| Inghitration Portal |                          |   |                   |                   |   |             |   |     |                      |     |        |     |                  |         |      |

You will be directed to the following screen. This page displays all RFx's your would have purchased as well as their status. Remember, you can only edit those RFx's/tenders that are open. To edit an open RFx/tender, select the tender reference number as shown below:

| @-Tender                      | instal i Albre                           |                                        |            |                                                                                                    |              |                  |
|-------------------------------|------------------------------------------|----------------------------------------|------------|----------------------------------------------------------------------------------------------------|--------------|------------------|
| -                             |                                          |                                        |            |                                                                                                    |              |                  |
|                               | TOTAL REPS<br>2000 desis<br>2<br>0 0 0 0 | O     New Messages     In your mailing | · 0        | History Cast Loose History                                                                                                    | 7:37         | ′pm 🤅            |
| 🕑 Mirk Options 🗸 🗸            | List of My RFPs                          |                                        |            |                                                                                                    | N            |                  |
| <ul> <li>Questions</li> </ul> | Prie U etvit                             |                                        |            |                                                                                                    | Jairo:       |                  |
| (2) Registration Portal       |                                          |                                        |            | The state of the state of the s | -            | • Type =         |
|                               | L. SCMDOMBLEGTS                          | Texterae tipel.                        | 2005-25-10 | 300104-03                                                                                                    | 6993         |                  |
|                               | Paring 1 to 2 of 2 million               | tan.                                   | 20050-54   |                                                                                                    | (Automotion) | Preisman II Sert |

The following page will appear. Select 'Re-Upload Tender'. A pop up message will appear on screen, notifying you that if you proceed with the resubmission, it will replace the bid submitted previously. You must complete the submission.

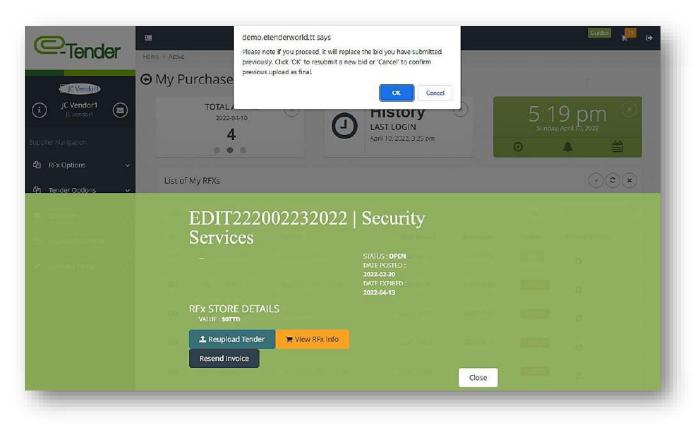

Proceed to re-upload your tender as you would have done initially. It is important to note that once you proceed to edit your bid submission by re-entering the tender i.e clicking the 'Re-Upload Tender' button as shown above, you MUST re-enter the price as well as your bid submission. You must also ensure that you select the 'Data Verified' tab so that it turns Green as well as the 'Complete Submission' tab as shown below:

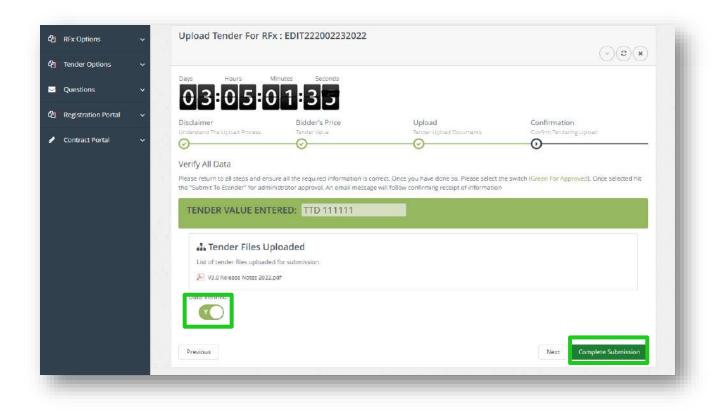

To verify that your re- upload was successful, ensure that you receive the following confirmation as well as email as shown below:

| -Tender                 | Course (1) | Dationard    |                                |           |                |                                     |        |             |           |      |                                     |      |           |   |                    |               |
|-------------------------|------------|--------------|--------------------------------|-----------|----------------|-------------------------------------|--------|-------------|-----------|------|-------------------------------------|------|-----------|---|--------------------|---------------|
| 0 📰 0                   |            | 30           | 01AL ACTIVE<br>2003-05-06<br>1 | ۲         | $\geq$         | O<br>NEW MESSAGES<br>In your matter |        | ۲           | 0         | LA   | listory<br>steogin<br>decomposition |      | ۲         |   | 8:01 p             | <u>م</u><br>۳ |
|                         | 1          |              |                                |           |                |                                     |        |             |           |      |                                     | _    | -         | - |                    |               |
| Q RixOptions v          | Succe      | ess! You     | r upload was su                | ccesoful. | An automa      | ted email was su                    | ibrni? | tted to you | for recon | d.   |                                     |      |           |   |                    |               |
| 🕐 Tender Options 🗸 🗸    | List o     | of All REP   | s                              |           |                |                                     |        |             |           |      |                                     |      |           |   |                    | 000           |
| 🖬 Questons 🗸 🗸          | 91(m       | -39          | e-Pies                         |           |                |                                     |        |             |           |      |                                     |      |           |   | Seech              |               |
| C Registration Portal + | 10         | 5 817        |                                |           | Teoder.        |                                     | 5      | Date Issued |           | 13   | txpirution.                         | - 11 | Status    |   | Турн               | 2.            |
|                         | - F.)      | 5040         | 006002043/1                    |           | Test Tender 12 | 545                                 |        | 2220-03-06  |           | 13   | 8540-020                            |      | Contra la |   | Torregtourners     |               |
|                         | 10.        | 10M          | 01001401210                    |           | Trivi.         |                                     |        | 2926-01-18  |           | - 24 | 000-07-04                           |      | 10000     |   | Training Equipment |               |
|                         | 0.00       | in this of a | (wither                        |           |                |                                     |        |             |           |      |                                     |      |           |   | treve.             | a 1 1000      |

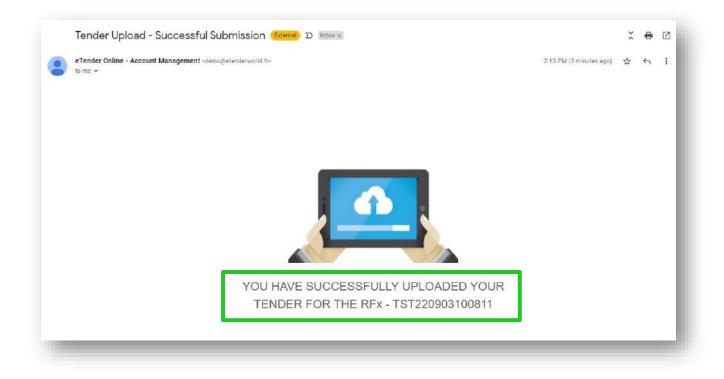

### VIEWING AWARDED & CANCELLED TENDERS

You will receive an email when the tender for which you have applied has been awarded or cancelled. Samples of this email are shown below: -

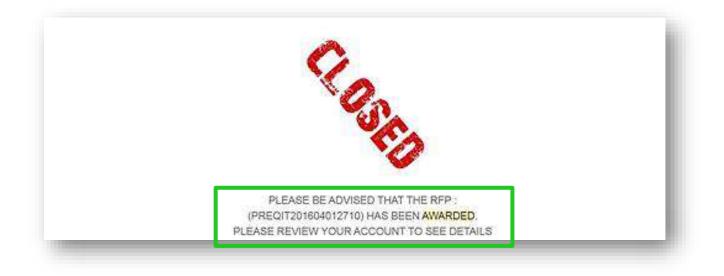

To view these details, log in to your e-Tender account and select 'RFx Options' and then select 'My Purchased RFx's'

|                           | 101AL REPS<br>2020414<br>2 | 0         |                 | D<br>NEW MESSAGES | .0 | (1)             | History |            | 0      |         | 11 02 p            | em 🦉       |
|---------------------------|----------------------------|-----------|-----------------|-------------------|----|-----------------|---------|------------|--------|---------|--------------------|------------|
| Contraction               |                            |           |                 | - Decision and    |    |                 |         | a yes :    |        | 0       | (A)                | 10         |
| aptimitie (green          | Lost of All REPs.          |           |                 |                   |    |                 |         |            |        |         |                    | 000        |
| 2 Rfx Oysom               | Star 10 Internet           |           |                 |                   |    |                 |         |            |        |         | Select.            |            |
| DEMAIRA                   | 0 / NF                     | 1. Tester |                 |                   |    | · · · Overa how |         | Expiration | / Rete | (i - )- | Type               | 19         |
| My Puchead line           | 1 Parameter                | 1691 1010 | errore terape   | . 2020 .          |    | 2020-04         | 16      | 2723-54-18 |        |         | Supplier Service   |            |
| (2) Tender Options        | 2 Permittente              | Techtro   | STREET, WILLING | April 2020 -      |    | 2020-04         | 14      | 2020-0418  | Elite  | 3       | Spellers Fundation |            |
|                           | Dowing's to 2 of 2 minutes |           |                 |                   |    |                 |         |            |        |         | Tree               | enet 🚺 had |
| Questors -                |                            |           |                 |                   |    |                 |         |            |        |         |                    |            |
| Registration Portal     V |                            |           |                 |                   |    |                 |         |            |        |         |                    |            |
|                           |                            |           |                 |                   |    |                 |         |            |        |         |                    |            |
|                           |                            |           |                 |                   |    |                 |         |            |        |         |                    |            |
|                           |                            |           |                 |                   |    |                 |         |            |        |         |                    |            |
|                           |                            |           |                 |                   |    |                 |         |            |        |         |                    |            |
|                           |                            |           |                 |                   |    |                 |         |            |        |         |                    |            |

You will be directed to the following page. Select the tender you would like to view the award details of by selecting the unique reference number as shown below:

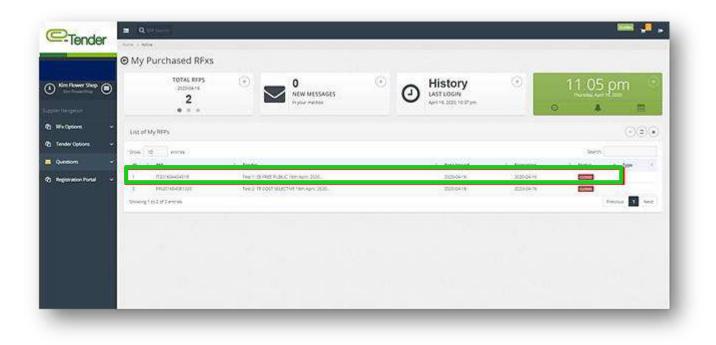

The following page will appear. Select 'View RFP info' as shown below:

| Purchased RFxs       |                                              | 0                                             | History<br>Astrogen | · 11 07  | pm |
|----------------------|----------------------------------------------|-----------------------------------------------|---------------------|----------|----|
| <br>                 |                                              |                                               |                     | <u>.</u> |    |
| 172016               | 04404519   Test 1: SE FR                     | E PUBLIC 15th April 2020                      |                     |          |    |
|                      | viewelling a set field frame time spec week. | CLATUS: CLOSED<br>DOCTORIZIO: The Age of 2000 |                     |          |    |
| PAYMENT DE           | TAILS                                        |                                               |                     |          |    |
| Report From Party of |                                              |                                               | Cieta               |          |    |
|                      |                                              |                                               |                     |          |    |
|                      |                                              |                                               |                     |          |    |
|                      |                                              |                                               |                     |          |    |
|                      |                                              |                                               |                     |          |    |

For tenders which have been awarded the following page will appear. The area highlighted below will display the Vendor to whom the tender was awarded:

| e e e e e e e e e e e e e e e e e e e | My RFx Details                        |                       |                                   |                                               |                                                                                                    |                         |
|---------------------------------------|---------------------------------------|-----------------------|-----------------------------------|-----------------------------------------------|----------------------------------------------------------------------------------------------------|-------------------------|
| ) Kin Rower Ship 💿                    | TOTAL ACTIVE<br>SCHOOLS<br>0<br>= • = | •                     | 0<br>NEW MESSAGES<br>Hyper-heller | History<br>Last Losin<br>April 200, 100 per   | Turning                                                                                                    | 9 pm 🤨                  |
| Rix Option -                          | RFP Details                           |                       | @10174.000                        | Ust of All My Purchased RFPs                  |                                                                                                    | 000                     |
| Tender Options -                      | Test 2: TE COST SET                   |                       | 20 ( FIN201604081020)             | See 12 eres                                   | Sero                                                                                                    | NI 10                   |
| Registration Purial                   |                                       | 3                     |                                   | R2F + Tender<br>Prozhetskeridel Teg 2 16 colf | t tra.<br>Skiel W Herispel 2009 - 2029-04                                                                       | 16 20 2000 Cosee        |
|                                       | Tender Standing                       | (On Generation Harris | Ð                                 | 12/14/44/41/1 Test Street (                   | NIKO MIRANGA KATANAN MINANGA MINANGA MINANGA MINANGA MINANGA MINANGA MINANGA MINANGA MINANGA MINANGA MINANGA MI | A 2202 Deated           |
|                                       | 12-01                                 |                       | Setting (                         | eTender Online Receipt                        | 1                                                                                                    | E Cick To Prov Receipt. |
|                                       | Company<br>Non-Corporation            | Bid Kalan<br>Yak      | Commy                             | G                                             | -)                                                                                                    |                         |
|                                       | Also Asseer Drogs                     | Auto.                 | and .                             | 6                                             | -Tender                                                                                                    |                         |
|                                       |                                       |                       |                                   |                                               | se : #ETEN_FIN2016040810202004                                                                                  | 16081328                |
|                                       |                                       |                       |                                   | Bring Desets                                  | Payment information                                                                                             |                         |
|                                       |                                       |                       |                                   | Krystal peter                                 | Card Name: VSA CARD                                                                                             |                         |

The Tender Standing Graph is also available for viewing as shown below:

|                                                                                                    | Company          | Bid Value    | Commer     |                    | @-Tende                                                                          | er              |         |
|----------------------------------------------------------------------------------------------------|------------------|--------------|------------|--------------------|----------------------------------------------------------------------------------|-----------------|---------|
| Gin Flower Shop                                                                                                 | Alth Carporation | \$182,000.00 | (1)<br>(1) |                    |                                                                                  |                 |         |
| The second states and the second states of the second states of the second states of the second states of the s | ADI Tosser Dica  | \$254,000.01 | 69         | Invoice fo         | or purchase : #ETEN_IT2016044045                                                 | 19200416075     | 314     |
| fer levelser.                                                                                                   |                  |              |            | Bioginals -        | Reynelis informa                                                                 | 104             |         |
| All's Options                                                                                                   |                  |              |            | Kin DeserDays      | Carld Nume: 711                                                                  |                 |         |
| Tender Options 🗸 🗸                                                                                              | Chine Street     |              |            |                    | Cand Normber  <br>Exp Date:                                                      |                 |         |
| Questions -                                                                                                    | 12530            | -            |            | Trivial and Tobaga | Date Auronates                                                                   | t Apit 16 2020. |         |
| Reportation Portal                                                                                              |                  |              |            |                    |                                                                                  |                 |         |
|                                                                                                    | 1999             |              |            | -                  |                                                                                  |                 |         |
|                                                                                                    | 05250            |              |            |                    | Order summary                                                                    |                 |         |
|                                                                                                    | 15.610           |              |            | N/#                | Details                                                                          | Dis Price       | Tatal   |
|                                                                                                    |                  |              |            | rt/orsteatertra    | Next 1 10 1422 YORUS SURVAUN, 2022                                               | 1000770         | 10 0000 |
|                                                                                                    | 1                |              | (jain)     |                    |                                                                                  | Subtenat        | C110.08 |
|                                                                                                    |                  |              |            | E THERE            |                                                                                  | Yotal           | 85,000  |
|                                                                                                    |                  |              |            | E1108              |                                                                                  |                 |         |
|                                                                                                    |                  |              |            |                    |                                                                                  |                 |         |
|                                                                                                    |                  |              |            |                    | Copyright & 2012 effective station of all legists for                            | eries.          |         |
|                                                                                                    |                  |              |            |                    | Copyright & 2011 effective ration by we highly for<br>the long division typicity | ieries.         |         |

For tenders that are not awarded the following page will appear and the reason for non-award of the tender indicated as seen below:

| •                          | My RFx Details                                                                                                    |                                                 |                      |                                                                                                    |                                                       |          |
|----------------------------|----------------------------------------------------------------------------------------------------|-------------------------------------------------|----------------------|----------------------------------------------------------------------------------------------------|-------------------------------------------------------|----------|
| Contra enad<br>Contra enad | 1054L 8655<br>2023/027<br>1                                                                                                    | History<br>LAST LOGAN<br>Terrary 20 2011 Villan |                      | •                                                                                                    | 5.27 pm                                               | 0        |
| Ta Options 👻               | Ma Ordan                                                                                                    | a                                               | List of ATMy Port    |                                                                                                    |                                                       | (a)(•)   |
| fender Options 👻           | APR OF DEL                                                                                                    | Endoardoecodas •/                               | - corse ne regione o | one of the second second second second second second second second second second second second second second s |                                                       | see.e    |
| Questions : +              | Forward ( EMERSE210309205413)                                                                                                    | }                                               | the barres           |                                                                                                    | Search: (MOSIGN)                                      | TANDON   |
| Regionation Portal -       | Previo Se advante<br>Al paragreent paragra and etages (Prior) De taxionel Selly's Sell'Advance.                                                                                                    |                                                 | 10                   | . Sender                                                                                                    | bg.                                                   | 19415    |
|                            | Contract of the state of the state of the st |                                                 | https/argamina -     | Thyles                                                                                                    | zitaka kounekaz                                       | Cual     |
| Contract Turkal -          | Tender Award Status                                                                                                    |                                                 | Q4222901544713       |                                                                                                    | 2012-07-31 10-46-00                                   | Onet     |
|                            | and the second second se                                                                                                    |                                                 | 1012/16/254/018      | (Pal) fiel                                                                                                    | page-of-ar-tendos                                     | Cost     |
|                            | (Terrine full American                                                                                                    |                                                 | Q42111010330666      | -erest fac                                                                                                    | 257-02108080                                          | Otes     |
|                            | Reason: Tender Calcorted                                                                                                    |                                                 | himourowith.         | troole                                                                                                    | 2125-12-25.15 (4:00)                                  | Cowd     |
|                            |                                                                                                    |                                                 | 7372302GMG01         | Anesta 2                                                                                                    | 2021-02-03 01-02-08                                   | Coles    |
|                            | (Anatos Net Anatos)                                                                                                    |                                                 | ganirolaem.          | Atleinasiatibriugh                                                                                             | papilikojas market                                    | Chef     |
|                            |                                                                                                    |                                                 | 441103571            | Dellayers.                                                                                                    | 2011/24811-4698                                       | Cont 1   |
|                            |                                                                                                    |                                                 | ACTIVIC COLOR PH     | Secondepter                                                                                                    | 102-012/04-09                                         | Outed    |
|                            |                                                                                                    |                                                 | 1172-02127-020       | Gutterg Kore & Seven                                                                                           | 2525-52-62-92-96-96-96-96-96-96-96-96-96-96-96-96-96- | COlumn 1 |

### KEY THINGS TO NOTE

Usernames and Passwords on E-Tender are case sensitive. It is important that you take note of this when creating your account and entering your account information upon log in. Additionally, to log in, you require your Username and Password, NOT your email address. Also, please do not include special characters in your Username.

The Bidder is responsible for resetting his/her own password. This feature is available on your log in page as shown below:

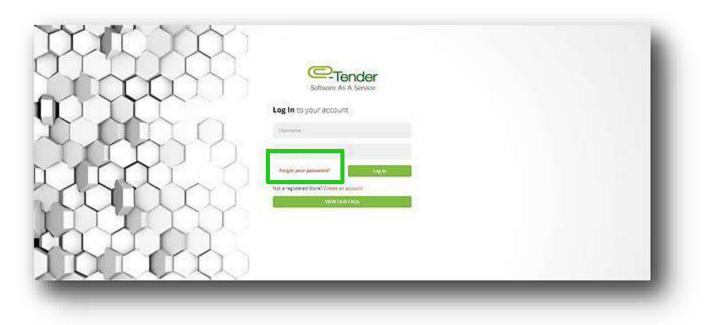

Only when you have exceeded your log in attempts and are instructed to contact the Administrator are you to send an email to the Procurement representative of the Company, requesting a password reset.

With regard to bid submissions, it is important to give yourself ample time to upload your bid. If the tender closes at 10:00 am, it is ill-advised to start uploading your tender at 9:50 am. If you are uploading your bid submission and the closing time for the tender has passed, the system will not allow you to upload your bid submission even though you have already begun the process. To confirm if your bid submission was uploaded/received, check to see if you would have received an email.

Additionally, to check the status of your bid submission in E-Tender, you can do the following:

Select, 'Tender Options' in your Supplier Navigation Pane and then select, 'Uploaded Tenders':

| -Tender                           | Plane - Adde    |                          |                                 |         |                       |    |          |               |
|-----------------------------------|-----------------|--------------------------|---------------------------------|---------|-----------------------|----|----------|---------------|
|                                   | ⊖ Uploade       | ed Tenders               |                                 |         |                       |    |          |               |
| Kom FCB Test 1     Ben FCB Test 1 | .70             |                          |                                 | ۲       |                       | ۲  | 8,29     | pm 🔅          |
|                                   |                 |                          | e your maribox                  |         | 5.09 30, 2003, 653 pm |    | 0 4      | <u>ل</u> ا ا  |
| en manana 🧳                       | List of All RFP | s                        |                                 |         |                       |    |          |               |
| 😢 Tender Options 🔹 🔹              | Day 12          | areas)                   |                                 |         |                       |    | they'r.  |               |
| Liptueded Tenders                 | ALC .           | * Tender                 | <ul> <li>Date Uplied</li> </ul> | et /    | 1 Value               |    | 1 Status | 6 (F          |
| Emana a la                        | TINDER,2        | (this appropriate in the | 2019-05-201                     | 144(0)  | when boo as the       |    | 17/10/10 |               |
| Question 2                        | TENDOR(3        | 369710000012612          | 31179-87-05 V                   | rdeda   | #500,600.05 TTD       |    | compar   | ы́.           |
| 😢 Registration Portal 🔹 😧         | TRACKIET        | . 0001000000000000       | 2019-07-001                     | (40,08) | 82/0.00 700           |    | comple   | ia.           |
|                                   | TENDER_R        | 1481100003401014         | 2010-07-001                     | 10.00   | #2,000,000,00 17      | p' | interest | lete :        |
|                                   | Duning the 4 of | (article)                |                                 |         |                       |    | 11       | hereve 1 here |

The status of all of your tenders would be on display as shown below:

|                        | Restored and the second second |                  |                     |                      |                |      |
|------------------------|--------------------------------|------------------|---------------------|----------------------|----------------|------|
|                        |                                | iers             |                     |                      |                |      |
|                        | TOTAL INACTI<br>2019 0730<br>0 | we 🛞 🧹           | 0 ③                 |                      | 8 29 pn        | n G  |
| متواداتين              |                                |                  | in your meltox      | Jay 30, 2019, 453 pm | 0 4            | *    |
| 2) Watoptions v        | List of All REPs               |                  |                     |                      |                | )©X  |
| Tender Options A       | 9500 12 erority                |                  |                     |                      | Starter        |      |
| Uploaded Tenders       | 829                            | Tendor           | 1 Date Uploaded     | 3 Value              | E Status       | - 21 |
| General V              | TINDERGE                       | 1100001054111    | 2019-07-2011 44:30  | \$60,000.00110       | ((sublishing)) |      |
| Questons v             | tincej                         | KSR1102067559512 | 2010/07/2012/29/50  | 4500,000.00 TTD      | company.       |      |
| 👌 Rephtration Portal 🔍 | 10:002                         | CCG+NOSCHW3911   | 2019-07-00 11:43-14 | 1200.00 TUD          | corrutiese     |      |
|                        | TINDERS                        | 48190007431814   | 2019/07/30 19:56/48 | 82,000,000.00 TTD    | mismplete      |      |

- 'Complete' means that your bid submission was successfully submitted.
- 'Incomplete' (if the tender is still open) means that no final submission was done i.e. you started the process but did not select 'Complete Submission'.
- 'Incomplete' (if the tender is closed) means that the submission received is incomplete i.e. you were unable to complete your bid submission.
- 'Not Uploaded' means that no submission was done for that specific tender.

#### IF YOU HAVE ANY QUERIES OR CONCERNS, PLEASE FEEL FREE TO REACH OUT THE PROCUREMENT DEPARTMENT OR THE HELPDESK.

### COMMON CHALLENGES

#### CHALLENGE #1: SUSPICIOUS ACTIVITY RECORDED

This challenge is experienced during the registration process when Vendors take too long to complete the registration process. This is an enhanced security feature that protects the system from malicious bots and intrusion.

If you do experience this challenge, you have the following options available to you to complete the registration process:-

- 1. Try another browser for registration
- 2. Clear your browser's Cache
- 3. Try again later
- 4. Try another laptop/desktop
- 5. Complete the registration in a timely manner

If the above aforementioned options do not result in successful registration, please email the Procurement Helpdesk for further details.

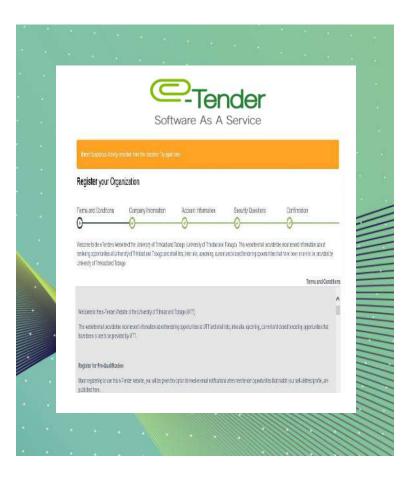

#### CHALLENGE #2: LOGIN CREDENTIALS INCORRECT

This challenge is experienced when Vendors do not enter the correct username and password required to successfully login to the system.

It is important to note that your username is NOT your email address.

If you cannot remember your password, select the 'Forgot Password' tab as shown below and proceed to following the instructions.

If you cannot remember your Username, request your username on the application or please email the Procurement Helpdesk for further details.

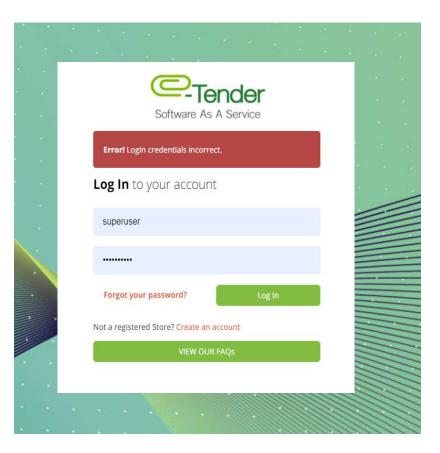

#### CHALLENGE #3: ERROR MAX FAILED ATTEMPTS REACHED

This challenge is experienced when Vendors enter their incorrect password too many times and as a result, are locked out of the system.

If you experience this challenge, please email the Procurement Helpdesk to unlock your account and reset your password.

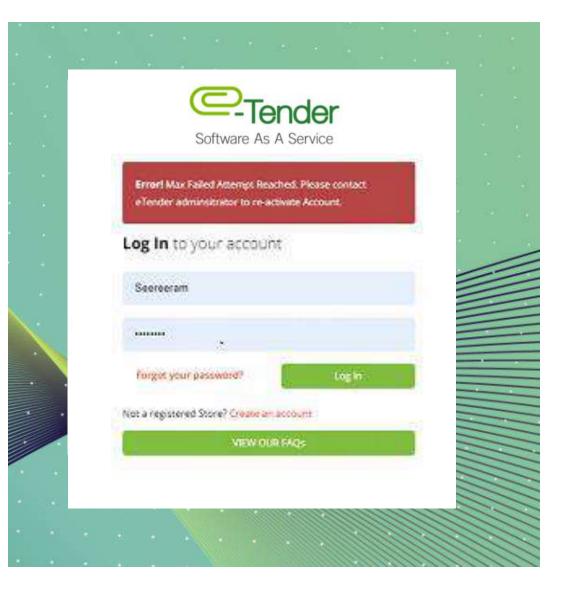

#### CHALLENGE #4: ACCOUNT ALREADY IN USE

This challenge is experienced when Vendors do not actively and properly log out of the application by selecting the log out tab as shown below:

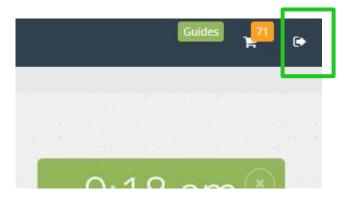

If you do experience this challenge, simply follow the instruction on the orange tab and proceed to enter your credentials again.

To prevent this challenge from occurring, please actively and properly log out of the application using the log out tab as shown above.

|   |     |                    |       |         |       |        |         |        |         |       |          | 0    |   |
|---|-----|--------------------|-------|---------|-------|--------|---------|--------|---------|-------|----------|------|---|
|   |     |                    |       |         |       |        |         |        |         |       |          |      |   |
|   |     |                    |       |         |       |        |         |        |         |       |          | 19   |   |
|   |     | Errort             |       | ar alaa |       |        |         |        |         |       |          | (41) |   |
|   |     | Clie               | 'k He | re To   | Log ( | Dut Al | ll Othe | er Acc | ounts   |       |          |      |   |
|   |     |                    |       |         |       |        |         |        | 0.0110  |       |          |      |   |
|   | A   | d <mark>min</mark> | istra | ator    | Log   | In     |         |        |         |       |          | -    | - |
|   |     |                    |       |         |       |        |         |        |         |       |          |      |   |
|   |     | sup                | eruse | r.      |       |        |         |        |         |       |          | -    | - |
|   |     |                    |       |         |       |        |         |        |         |       |          |      |   |
|   |     |                    |       |         |       |        |         |        |         |       |          |      | - |
|   |     |                    |       |         |       |        |         | Lo     | og In   |       |          |      | _ |
| Ï |     | 1                  | -     | -       |       |        |         |        |         |       | _        |      |   |
|   | TSI | © 2019             | -     |         |       |        | https   | ://den | io eten | derwo | orid.tt/ |      |   |
|   |     |                    |       |         |       |        |         |        |         |       |          |      |   |
|   |     |                    |       |         |       |        |         |        |         |       |          |      |   |
|   |     |                    |       |         |       |        |         |        | 11111   | 1000  | 111      |      |   |

#### **CHALLENGE #5: ACCOUNT ACTIVATION**

Log in challenges are often experienced when vendors do not activate their account before attempting to log in to the application.

After creating your account, check the inbox or spam/junk folder of the email address used to locate your confirmation email.

Copy the activation code before clicking on the 'Activate My Account' button. After clicking the button, paste the code into the empty Account Confirmation field. When done, click the 'Activate' button to complete activation.

If you experience challenges receiving the activation email, please email the Procurement Helpdesk for assistance.

| b43a75543dce6ebf69bdc1527559d4f7 |  |
|----------------------------------|--|
| Activate                         |  |

|          | <br> | - | - |
|----------|------|---|---|
| <b>*</b> |      |   |   |
|          |      |   | - |
|          |      |   |   |
|          |      |   |   |

You are Almost Complete. Please Activate your Account.

Your Activation Code is:

b43a75543dce6ebf69bdc1527559d4f7

Copy the Activation Code and Click the "Activate My Account" button to Enter Code.

Code Expires in Fifteen (15) Minutes.

Activate My Account